## **Update for the Brenner – Kufstein Route**

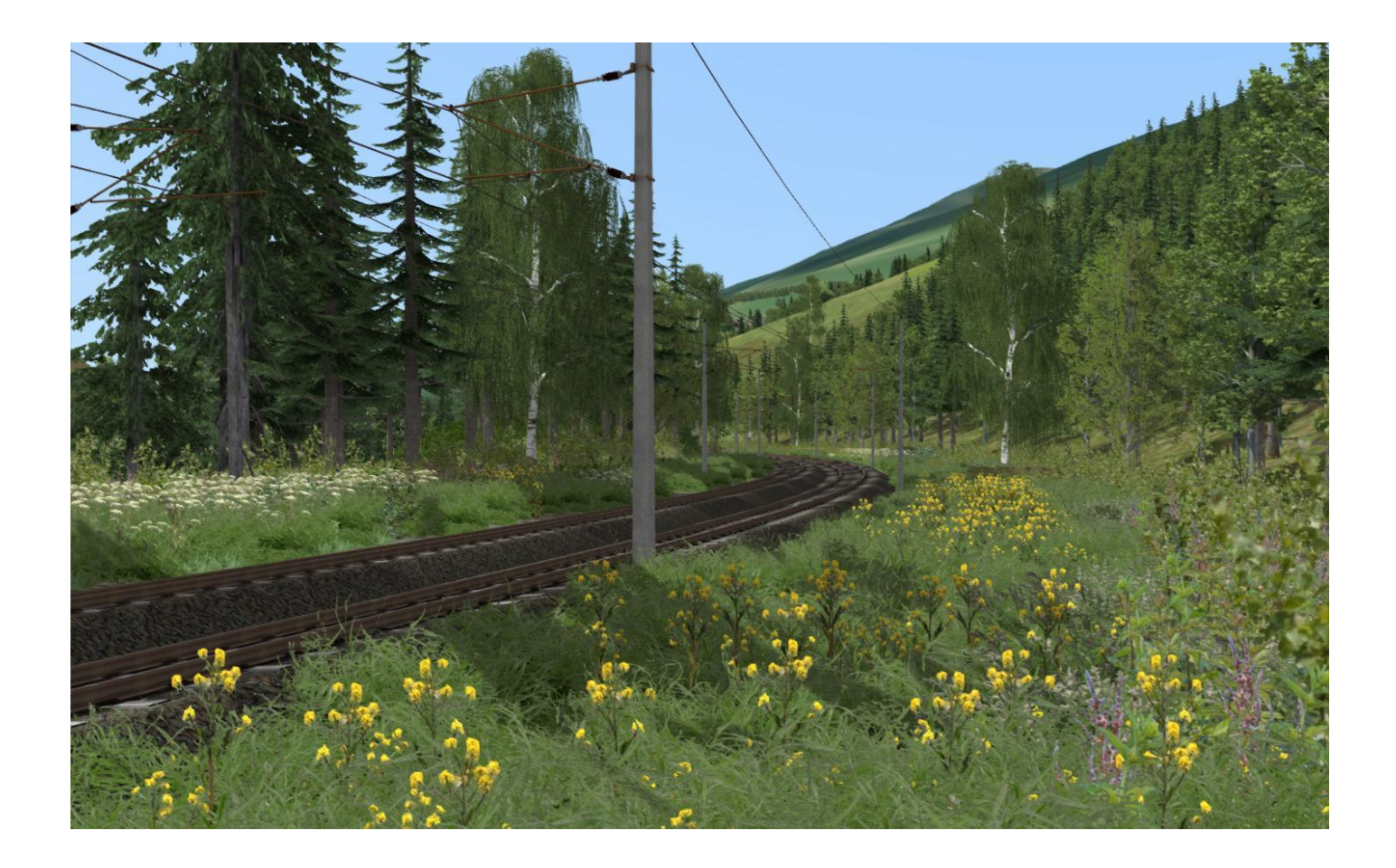

This update will upgrade the RSSLO route Brenner – Kufstein. I was focusing on the landscaping of the route. The infrastructure has received almost no updates. All existing scenarios and the quickdrive should still work after this update.

**Important!** The number of objects along the route will increase significantly with this update. On older PCs you may experience a drop in fps (see installation chapter).

The update was created with the steam version of both required routes. The paths should always remain the same, but I was unable to test the update with routes purchased from other sources.

## **Requirements:**

- RSSLO Brenner – Kufstein Route

https://store.steampowered.com/app/820201/Train\_Simulator\_Tirol\_Brenner\_Kufstein\_Route\_AddOn/

- Konstanz – Villingen Route

[https://store.steampowered.com/app/621922/Train\\_Simulator\\_KonstanzVillingen\\_Route\\_AddOn/](https://store.steampowered.com/app/621922/Train_Simulator_KonstanzVillingen_Route_AddOn/)

## **Installation**

- 1. First, you should create a **Backup** of the original route (just in case performance is bad or the update doesn't work). Navigate to your railworks folder (usually*../Program Files/Steam/steamapps/common/RailWorks*) and then go into *…/Content/Routes* and look for a folder named *fc8df6e1-dc30-4efc-92a6-2fe065b39826*. This is the route folder. Copy it and paste it somewhere on your PC to have a backup of the original route.
- 2. Copy the folder *Content* from this download into your railworks folder. If asked, overwrite existing files.

## **Uninstalling**

Delet the route folder (*fc8df6e1-dc30-4efc-92a6-2fe065b39826*) and replace it with the backup.

Enjoy!